# **Packet Tracer – Configuring Frame Relay Point-to-Point Subinterfaces**

# **Topology**

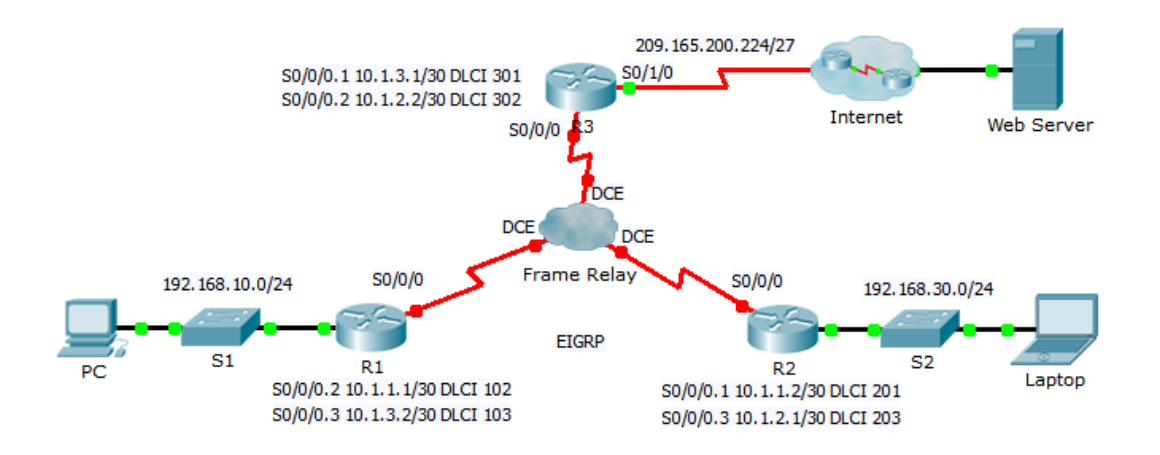

### **Addressing Table**

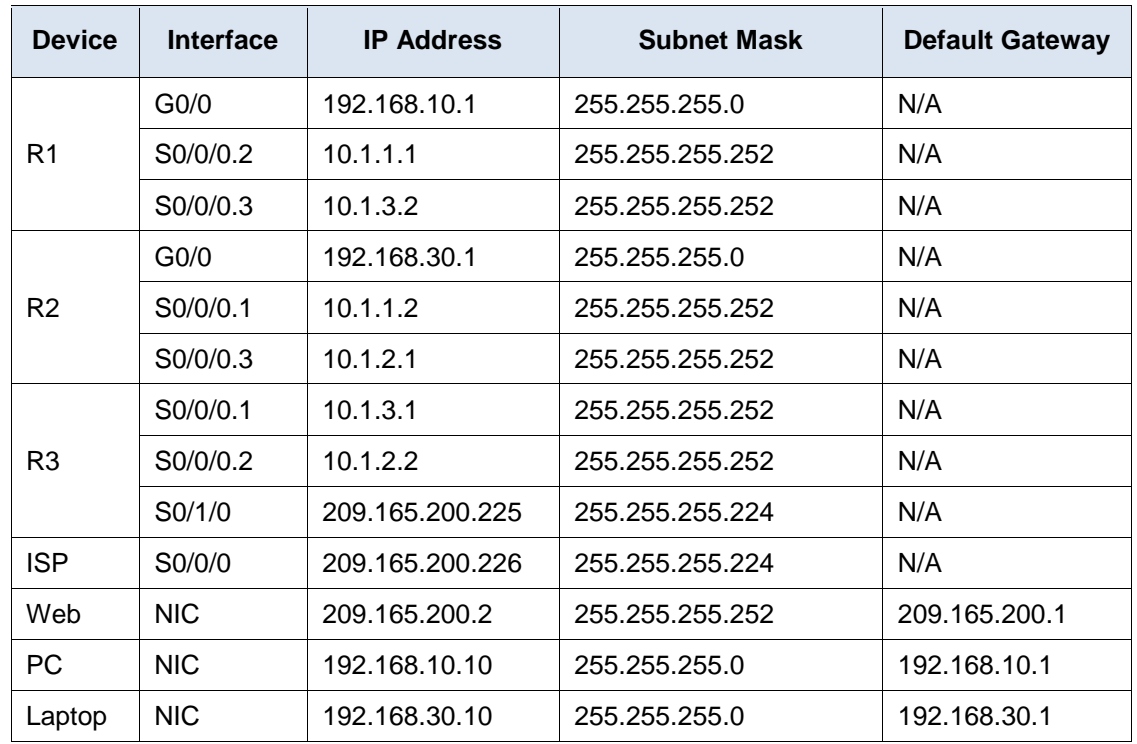

### **Objectives**

- **Part 1: Configure Frame Relay**
- **Part 2: Configure Frame Relay Point-to-Point Subinterfaces**
- **Part 3: Verify Configuration and Connectivity**

#### **Scenario**

In this activity, you will configure Frame Relay with two subinterfaces on each router to reach the other two routers. You will also configure EIGRP and verify end-to-end connectivity.

# **Part 1: Configure Frame Relay**

**Step 1: Configure Frame Relay encapsulation on the S0/0/0 interface of R1.**

```
R1(config)# interface s0/0/0
R1(config-if)# encapsulation frame-relay
R1(config-if)# no shutdown
```
#### **Step 2: Configure Frame Relay encapsulation on the S0/0/0 interfaces of R2 and R3.**

#### **Step 3: Test connectivity.**

From the command prompt on **PC**, verify connectivity to the **Laptop**, located at 192.168.30.10, using the **ping** command.

The ping from **PC** to **Laptop** should fail because the **R1** router does not have to route to reach the 192.168.30.0 network. **R1** must be configured with a Frame Relay on subinterfaces so that it can find the next hop destination to reach that network.

## **Part 2: Configure Frame Relay Point-to-Point Subinterfaces**

Each router requires two subinterfaces to reach the other routers. The DLCIs to reach these routers are provided below.

#### **Step 1: Configure subinterfaces on R1, R2, and R3.**

a. Configure **R1** to use subinterfaces. **DLCI 102** is used to communicate from **R1** to **R2**, while **DLCI 103** is used to communicate from **R1** to **R3**.

```
R1(config)# interface s0/0/0.2 point-to-point
```

```
R1(config-subif)# ip address 10.1.1.1 255.255.255.252
```

```
R1(config-subif)# frame-relay interface-dlci 102
```
- R1(config-subif)# **interface s0/0/0.3 point-to-point**
- R1(config-subif)# **ip address 10.1.3.2 255.255.255.252**
- R1(config-subif)# **frame-relay interface-dlci 103**
- b. Add network entries to EIGRP autonomous system 1 to reflect the IP addresses above.

```
R1(config)# router eigrp 1
R1(config-router)# network 10.1.1.0 0.0.0.3
R1(config-router)# network 10.1.3.0 0.0.0.3
```
- c. Configure **R2** to use subinterfaces. **DLCI 201** is used to communicate from **R2** to **R1**, while **DLCI 203** is used to communicate from **R2** to **R3**. Use the correct IP address in the **Address Table** for each subinterface.
- d. Add the appropriate EIGRP entries to **R2** for autonomous system of 1.
- e. Configure **R3** to use subinterfaces. **DLCI 301** is used to communicate from **R3** to **R1**, while **DLCI 302** is used to communicate from **R3** to **R2**. Use the correct IP address for each subinterface.
- f. Add the appropriate EIGRP entries to **R3** for autonomous system of 1.

# **Part 3: Verify Configuration and Connectivity**

#### **Step 1: Verify the Frame Relay configuration.**

Show information about Frame Relay and the connections that have been made. Note the fields for BECN, FECN, DE, DLCI, and LMI TYPE.

```
R1# show frame-relay map
R1# show frame-relay pvc
R1# show frame-relay lmi
```
#### **Step 2: Verify end-to-end connectivity.**

The **PC** and **Laptop** should be able to ping each other and the **Web Server**.